## (イ) 用語の意味

この章では KB 中の用語の意味の編集方法について説明します。

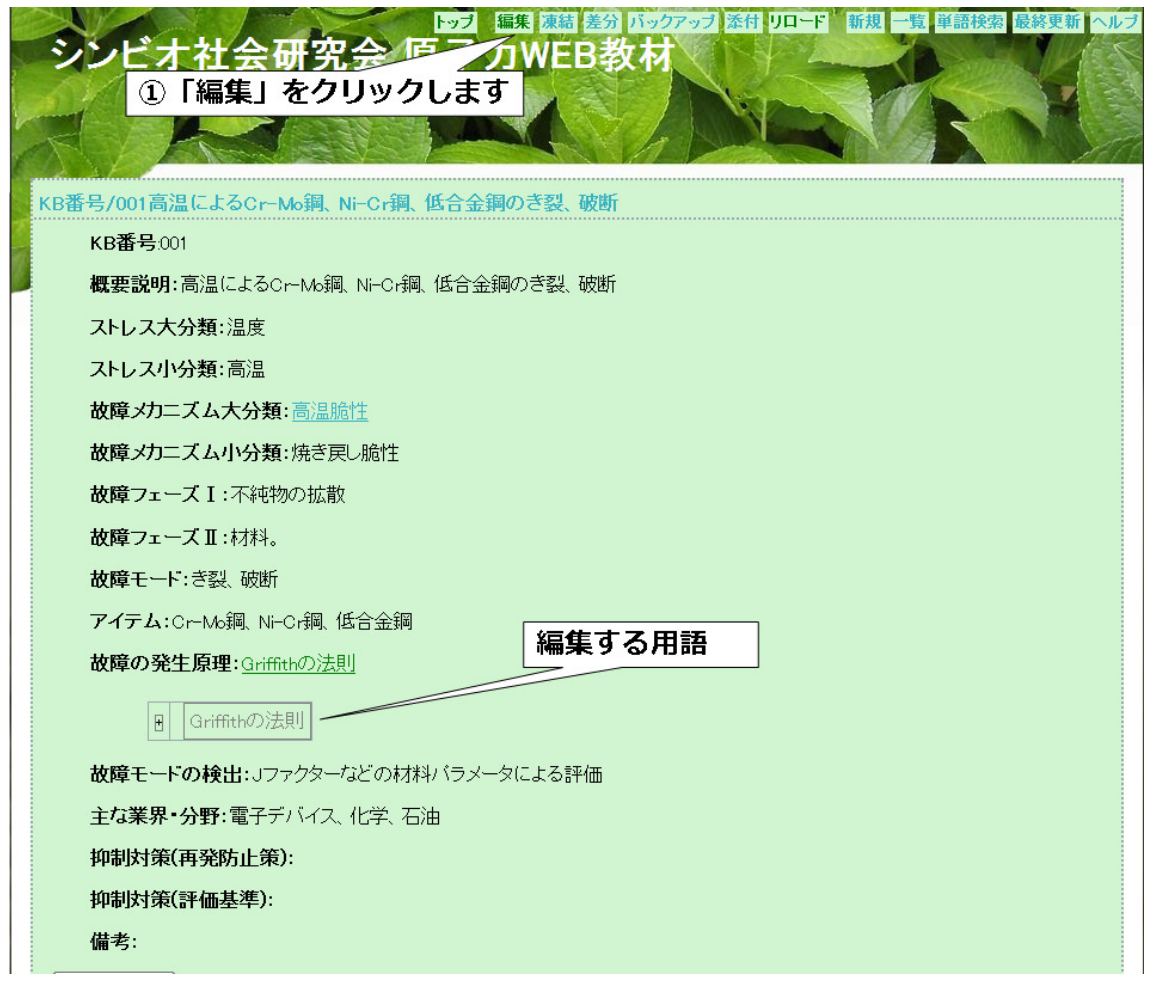

KB を表示させます。(表示方法は 2 章●ページ参照) ①「編集」をクリックします。

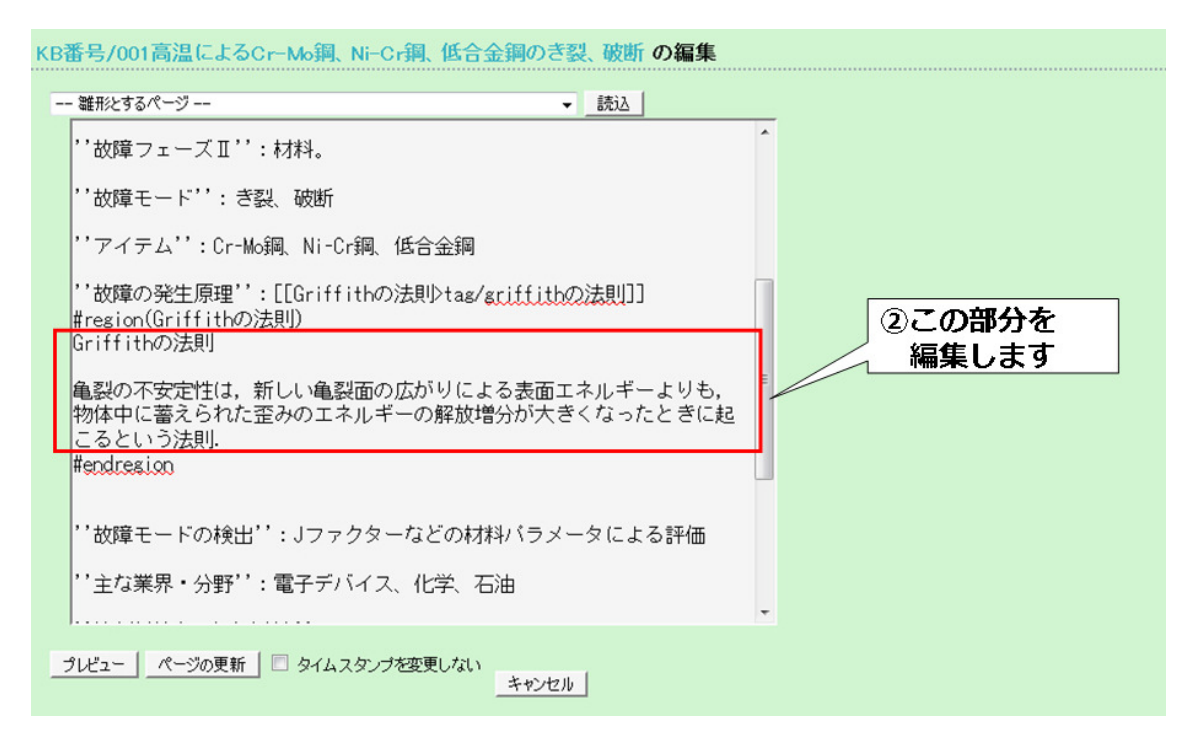

②赤枠で囲まれた部分、具体的には#region と#endregion ではさまれた部分を編集します。

以下③~⑤の説明は用語の意味の登録方法と同様なのでそちらを参照してください。(3 章 ●ページ参照)

③「プレビュー」をクリックします。

④プレビューが表示されます。

登録が未完の場合はプレビューの下に表示されている編集画面で引き続き登録してくだ さい。

登録が完了の場合はプレビューの下に「ページの更新」をクリックしてください。

⑤「ページの更新」をクリックしてください。

用語の意味の登録に関する説明は以上です。

本マニュアルは以上になります。何かご不明な点がございましたらシンビオ社会研究会ま でご連絡ください。

シンビオ社会研究会 Email: hidekazuyoshikawa@nike.eonet.ne.jp